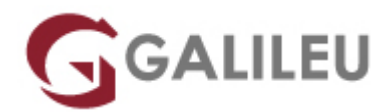

# Adobe InDesign

Criatividade - Design Gráfico

Live Training ( também disponível em presencial )

- **Localidade:** Imprimir Curso
- **Data:** 15 May 2023
- **Preço:** 565 € ( Os valores apresentados não incluem IVA. Oferta de IVA a particulares e estudantes. )
- **Horário:** Manhã das 2ªs, 4ªs e 6ªs, das 09h30 às 12h30
- **Nível:** Entrada
- **Duração:** 30h

## Sobre o curso

O Adobe Indesign é o software padrão do mercado para paginação e design editorial, de suportes para impressão e digitais interativos. A sua elevada compatibilidade e facilidade de integração com outras aplicações complementares, como o Adobe Photoshop e o Adobe Illustrator, tornam o Adobe InDesign numa das principais ferramentas de trabalho das agências de publicidade, ateliers de design, editoras de jornais e revistas, indústrias de embalagens, departamentos de marketing, entre outras.

## **Destinatários**

Todos os interessados em adquirir e/ou aprofundar conhecimentos e competências na utilização do Adobe Indesign.

# **Objetivos**

A formação em Adobe InDesign pretende dotar os formandos de conhecimentos e competências necessários para executar tarefas de paginação e design editorial, utilizando, de forma eficaz, as principais funcionalidades do Adobe InDesign.

# Pré-requisitos

Este curso de Adobe InDesign não apresenta pré-requisitos. Os formandos devem ter conhecimentos básicos de sistema operativo (Windows ou MacOS) na ótica do utilizador.

# Metodologia

Formação Presencial ou Live Training (Formação Online Síncrona).

# Programa

- Interface
- Objetos
- Layout
- Texto: Fundamentos
- Formatação de Texto
- Formatação de Parágrafo
- Estilos
- Cor
- Imagens
- Tabs e Tabelas

### **Interface**

- Preferências
- Modos de Visualização
- Pasteboard
- Guias e Ponto zero
- Coordenada XY
- Smart Guides
- Workspaces
- Control Palete Calculator
- Novo Documento
- Bleed & Slug
- Marcas de dobra e de corte

## **Objetos**

• Selection & Direct Selection Tool

- Rodar, aumentar e italizar objetos
- Palete Transform
- Strokes
- Space/Align
- Step & Repeat
- Paste into/Paste in Place
- Live Corners
- Group/Lock objects

#### **Layout**

- Document Setup
- Formatos Digitais
- Save & Template
- Palete Pages
- Master Pages
- Gap Tool
- Trípticos
- Numeração de página
- Layers
- Page Tool
- Baseline Grid
- Page Size
- Libertar Páginas
- Go to Page

### **Texto: Fundamentos**

- Caixas de Texto
- Overset Text
- Conceito de Story
- Placeholder Text
- Text Threads
- Ligar e desligar caixas de texto
- Seleccionar texto
- Importar texto do Word
- Fluxos de texto
- Caixas a 2 colunas
- Caracteres especiais
- Return vs Enter
- Break Character
- Paste without formatting
- Change Case
- Story Editor

### **Formatação de Texto**

- Fonte/Peso/Corpo/Entrelinha
- Entrelinha automática
- Versalete, Superscript, Subscript
- Baseline Shift/Shear
- Condensado e Expandido
- Língua
- Justificações horizontais
- Identações/identações pelo spine
- Aberturas de parágrafo
- Espaço entre parágrafos
- Capitulares
- Inset Spacing
- Justificações verticais

### **Formatação de Parágrafo**

- Submenu da Palete Control
- No break
- Keep Options
- Paragraph Rules
- Spannig & Spliting Columns
- Paragraph Borders & Shading
- Bullets

#### **Estilos**

- Fundamentos Character & Paragraph Style
- Criar, importer e alterar estilos
- Break Link/Overrides
- Formas de aplicabilidade de um estilo
- Grupos de Estilos
- Based On
- Next Style
- Numbering
- Nested Styles
- Nested Line Styles

• GREP Styles

#### **Cor**

- Overview
- Criar e alterar Swatches
- Tintas e Percentagens
- Unnamed Colors
- Pantones
- Gradients
- Rich Black

#### **Imagens**

- Tipos de imagem
- Importar imagens
- Ajustamento/ampliação/redução
- Imagens embebidas vs linkadas
- Editar imagens originais
- Auto-fit
- Fitting image
- Painel Links

#### **Tabs e Tabelas**

- Criação de Tabelas
- Conversão de tabela em texto
- Conversão de texto em tabela
- Ajustamentos de linhas e colunas
- Headers & Footers
- Importar tabelas do Excel
- Juntar/dividi células
- Painel Table
- Imagens em tabelas
- Strokes/fills em tabelas
- $\bullet$  Tabs
- Overset em tabelas